### **ГБПОУ ВО «ВЛАДИМИРСКИЙ ИНДУСТРИАЛЬНЫЙ КОЛЛЕДЖ»**

«**Преобразование графиков тригонометрических функций с использованием компьютерной программы «Advanced Grapher»**

 **Баякина Анжелика Владимировна, преподаватель высшей категории ГБПОУ ВО «ВЛАДИМИРСКИЙ ИНДУСТРИАЛЬНЫЙ КОЛЛЕДЖ, 2018 г.**

**Специальность: «Электромонтер по ремонту и обслуживанию электрооборудования»**

**Дисциплина: Математика: алгебра, начала математического анализа и геометрия** 

**Раздел: Функции, их свойства и графики.**

**Урок № 46.**

**Учебник: Алимов Ш.А. и др. Алгебра и начала анализа: учеб. Для 10-11 кл. общеобразоват.учрежд., М.: Просвещение, 2012.**

**Цель учебного занятия:** создание условий для обогащения личностного опыта учащихся через информационно – познавательную деятельность.

 **Тип учебного занятия:** урок открытия нового знания.

 **Материально-техническое обеспечение занятия :** интерактивный комплекс (интерактивная доска, ПК- рабочее место обучающегося- 14 шт., программное обеспечение, принтер)

**Методическое обеспечение занятия:** учебник

**Дидактическое обеспечение занятия :** компьютерная программа «Advanced Grapher» **Межпредметные и внутрипредметные связи:** физика, электротехника, информатика

**Продолжительность занятия:** 90 мин.

 **Место проведения занятия:** кабинет математики и информатики.

**Ход занятия:**

## **Мотивационно - ориентировочный блок**

### **1.** *Этап актуализации.*

Этап актуализации знаний организован за рамками урока (студенты на уроках информатики познакомились с графической программой «Advanced Grapher»).

### **Обращение преподавателя к студентам:**

На предыдущем занятии мы изучали графики функций  $y = \sin x$ ,  $y = \cos x$ ,  $y = \tan x$ ,  $y = \cot x$ , а также их свойства. Сейчас с помощью этой программы «Advanced Grapher».мы построим графики данных тригонометрических функций.

**Студенты** слушают преподавателя, и по мере предложения запускают программу «Advanced Grapher» и строят вместе с ним графики функций  $y = \sin x$ ,  $y = \cos x$ ,  $y = \tan x$ ,  $y = \cot x$ . На экране монитора студенты видят результат построений( и могут вывести на печать) Построение графиков основных тригонометрических функций:

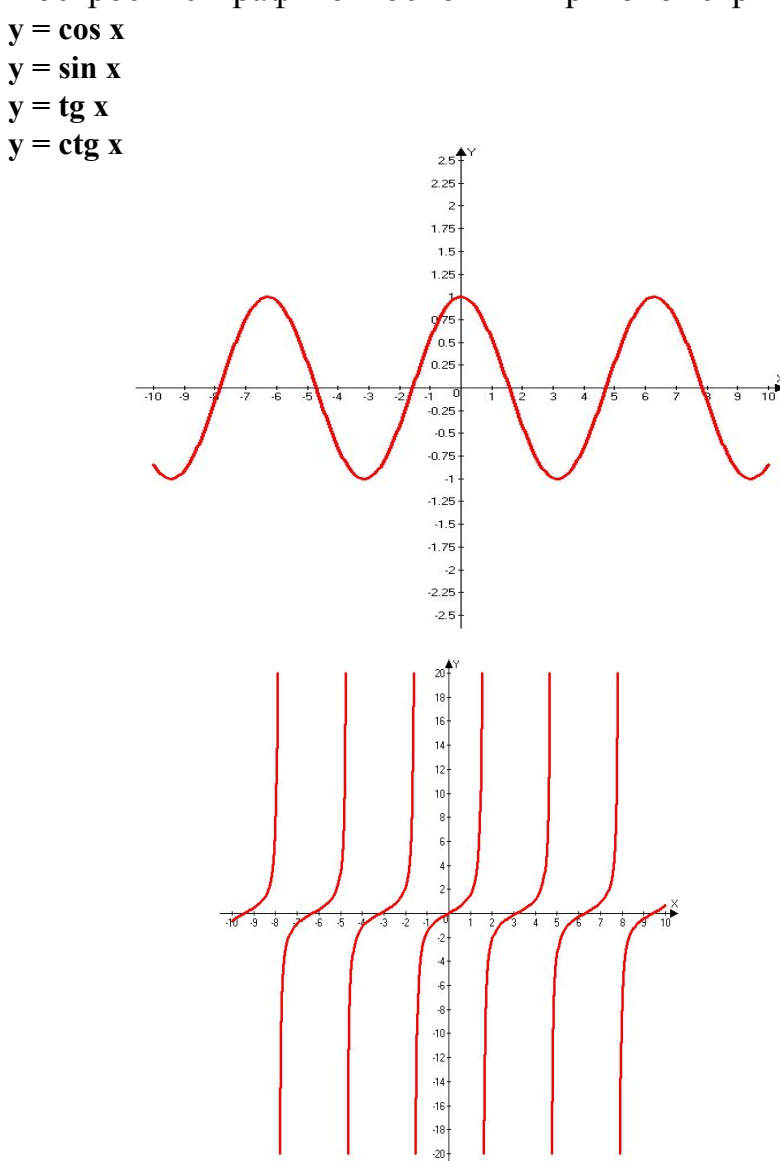

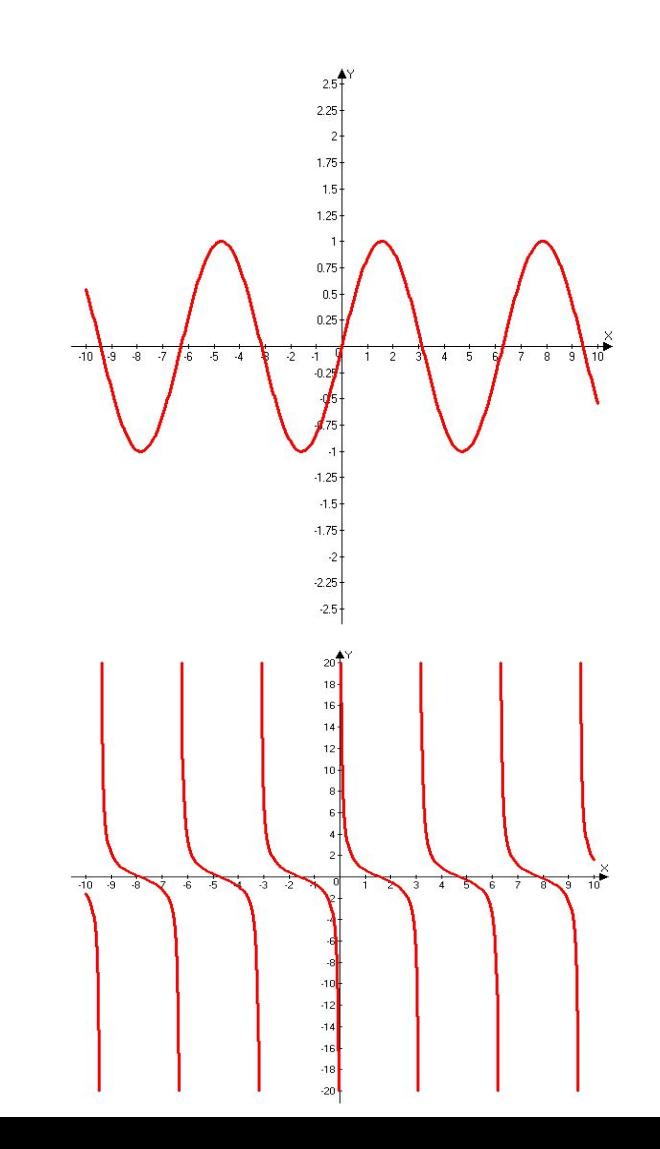

### **2.** *Этап проблематизации:*

### **Обращение преподавателя к студентам:**

В чистом виде основные элементарные функции встречаются, к сожалению, не так часто. Гораздо чаще приходится иметь дело с элементарными функциями, полученными из основных элементарных при помощи добавления констант и коэффициентов.

В конце урока вы должны будете построить графики с помощью «Advanced Grapher» и ответить на вопрос:

### **« Каким путем преобразовывают графики тригонометрических функций».**

### 3. Этап целеполагания:

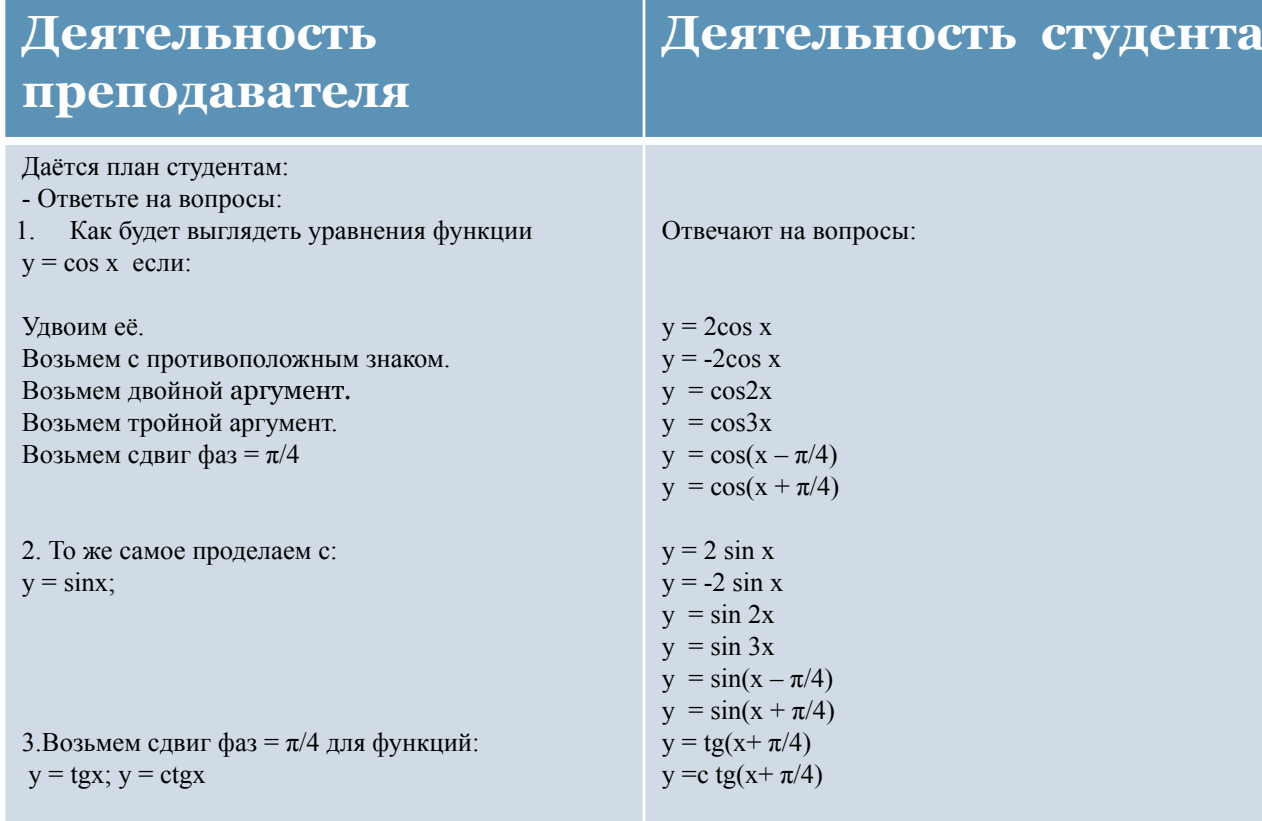

-Графики таких функций можно строить, применяя геометрические преобразования к графикам соответствующих основных элементарных функций. - Определить тему и цель сегодняшнего занятия.

> Тема - «Преобразование графиков тригонометрических функций с использованием компьютерной программы «Advanced Grapher». Цель - сделать построение графиков функций и ответить на вопрос « Какие геометрические преобразования к графикам мы применили?».

## **Организационно – деятельностный блок**

## **4.** *Этап моделирования*

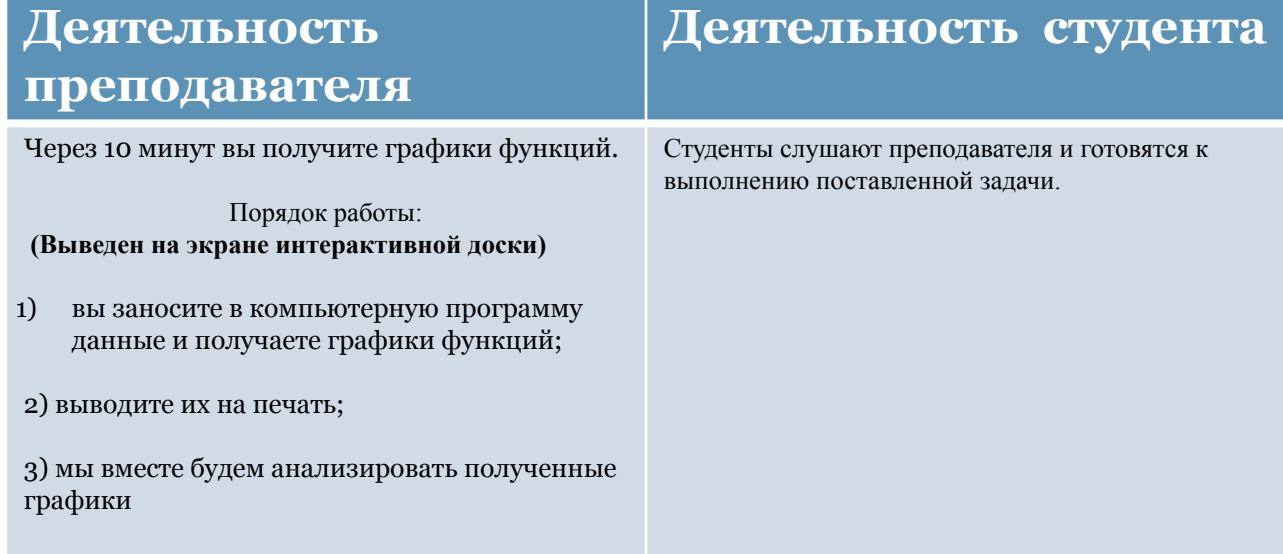

## 5. *Этап конструирования*

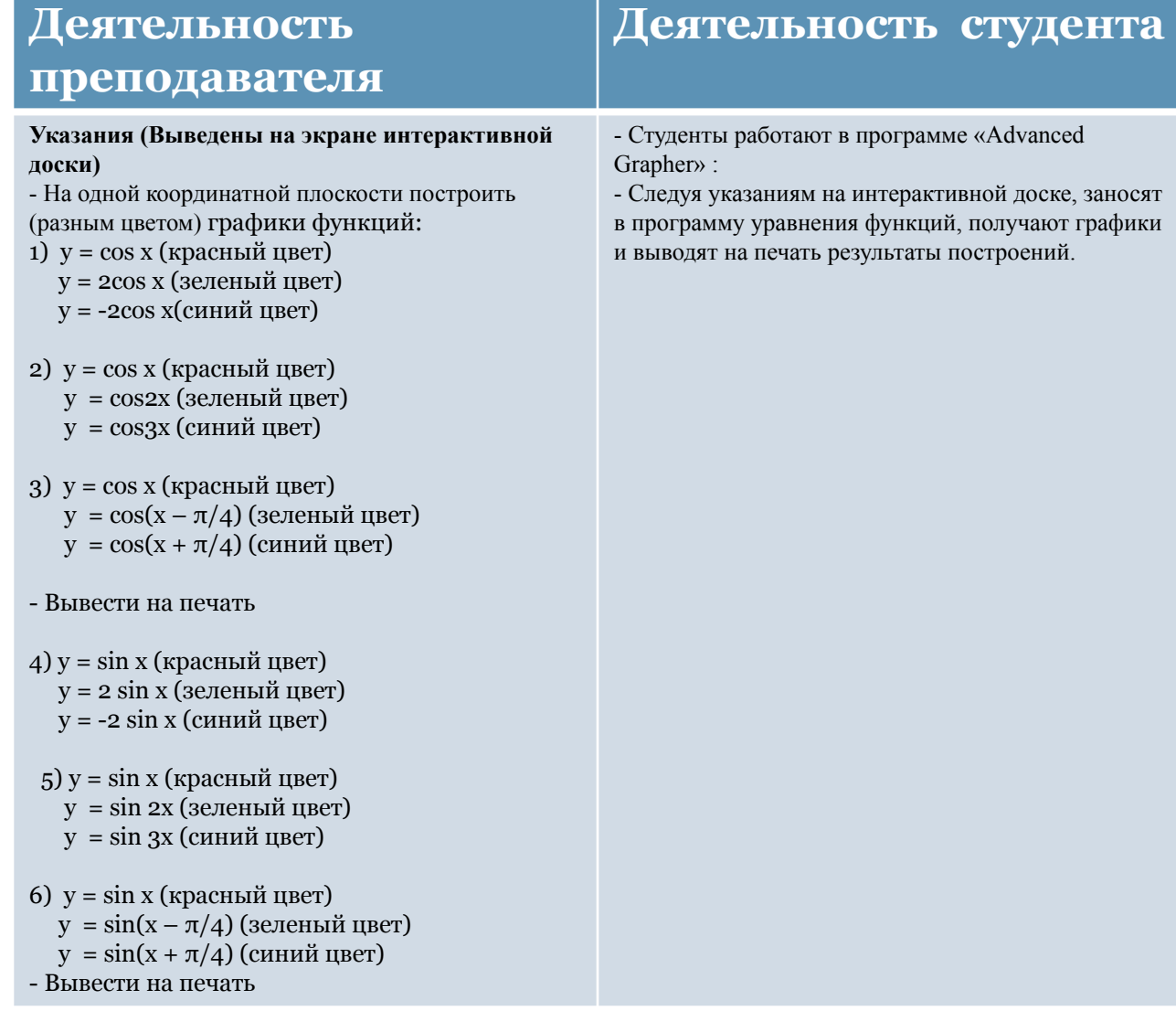

**Студенты получают такие графики:**

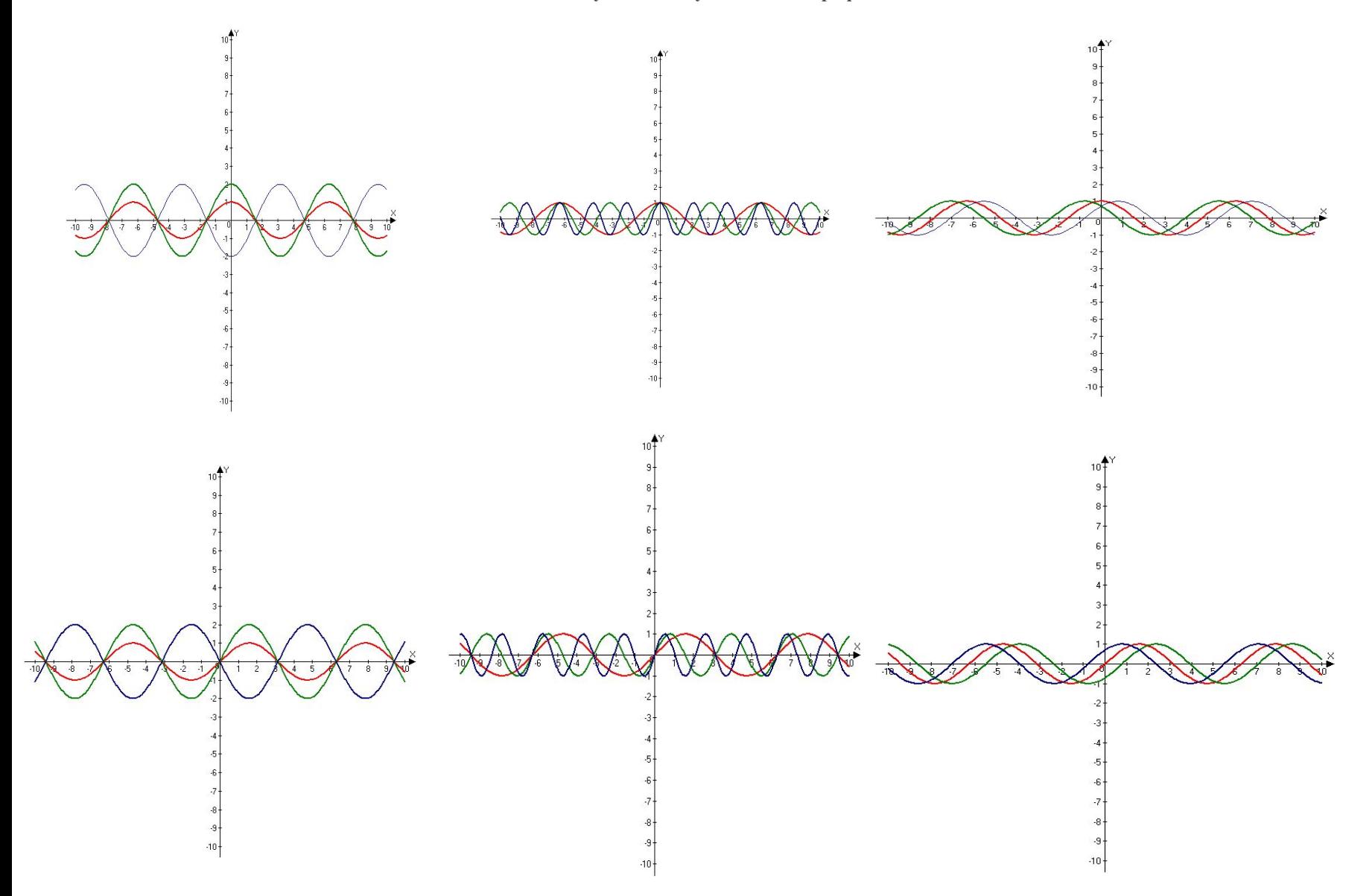

# 6. Этап презентаций

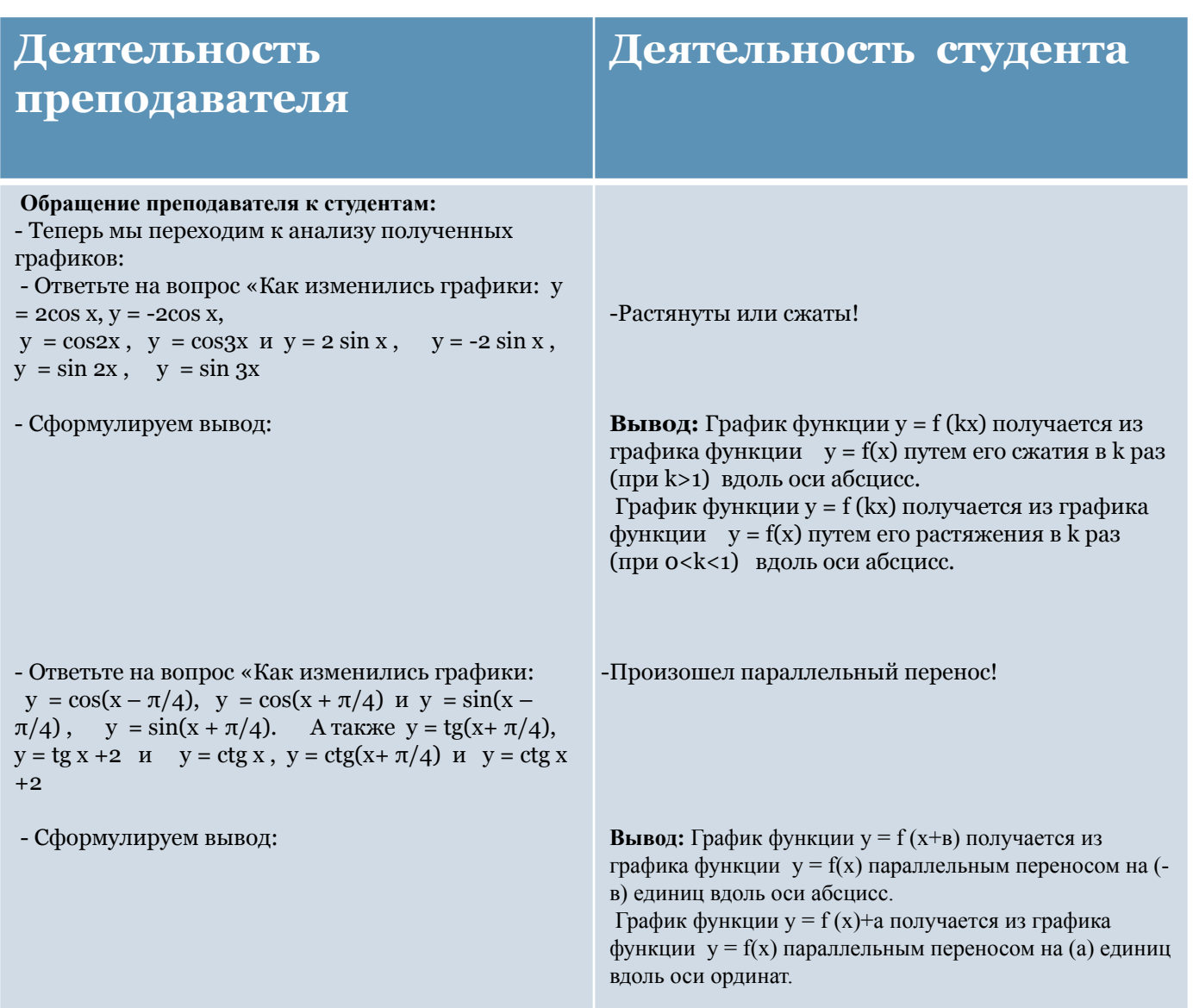

### **Рефлексивно – оценочный блок**

### **Обращение преподавателя к студентам:**

Выясним плюсы и минусы работы в программе «Advanced Grapher» в виде таблицы.

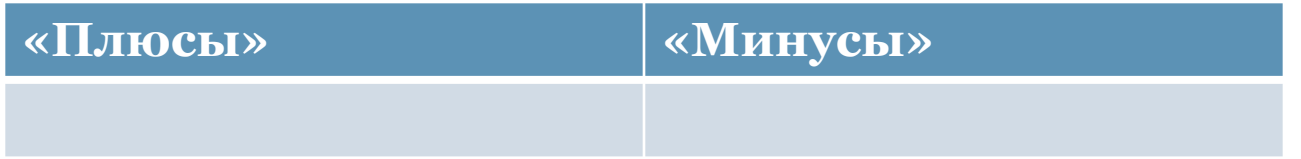

Студенты заполняют таблицу.

# **Контрольные процедуры**

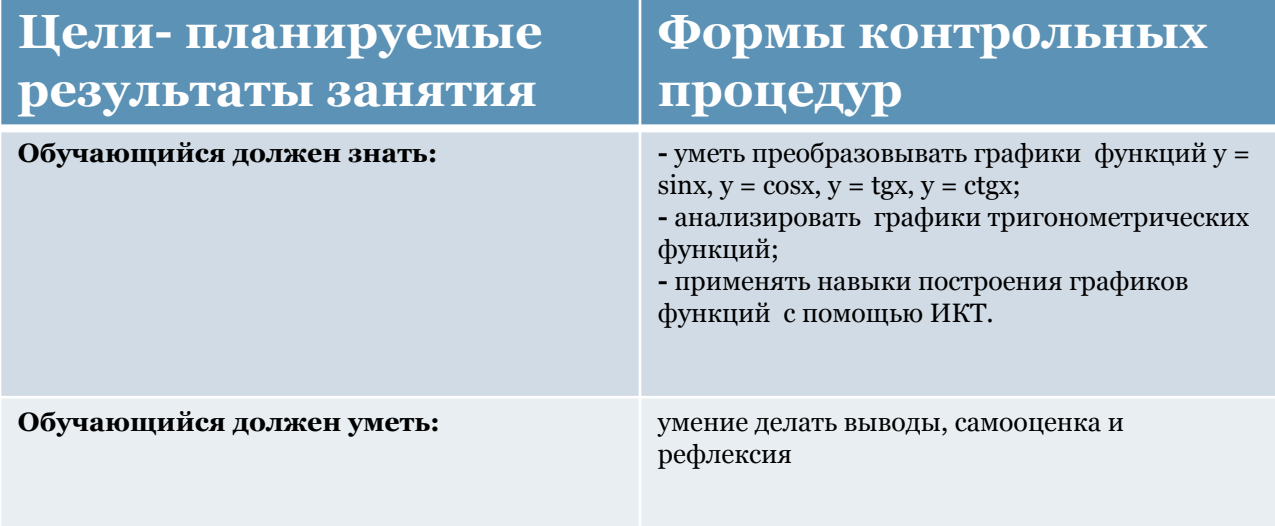

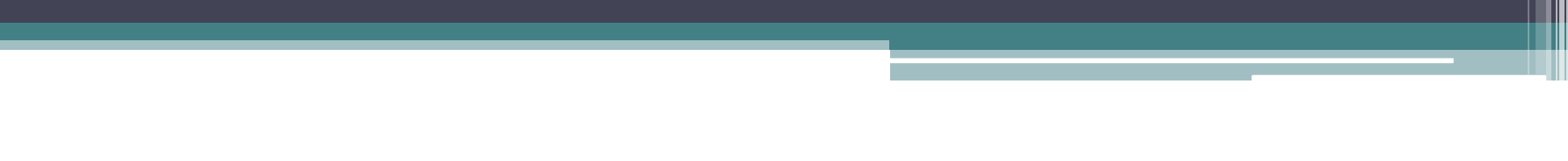